# Introduction of eWay

# What is eWay?

 In a single platform, you will have access to all lines of business (Auto, Personal Property, Individual Personal Accident and Plus).

You can enquire, quote, bind, renew and perform selected endorsements.

 The built-in automated business and underwriting rules means you will be able to transact the cases with faster turnaround time and the cases will be directly referred to the underwriters for review.

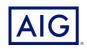

# **eWay Landing Page**

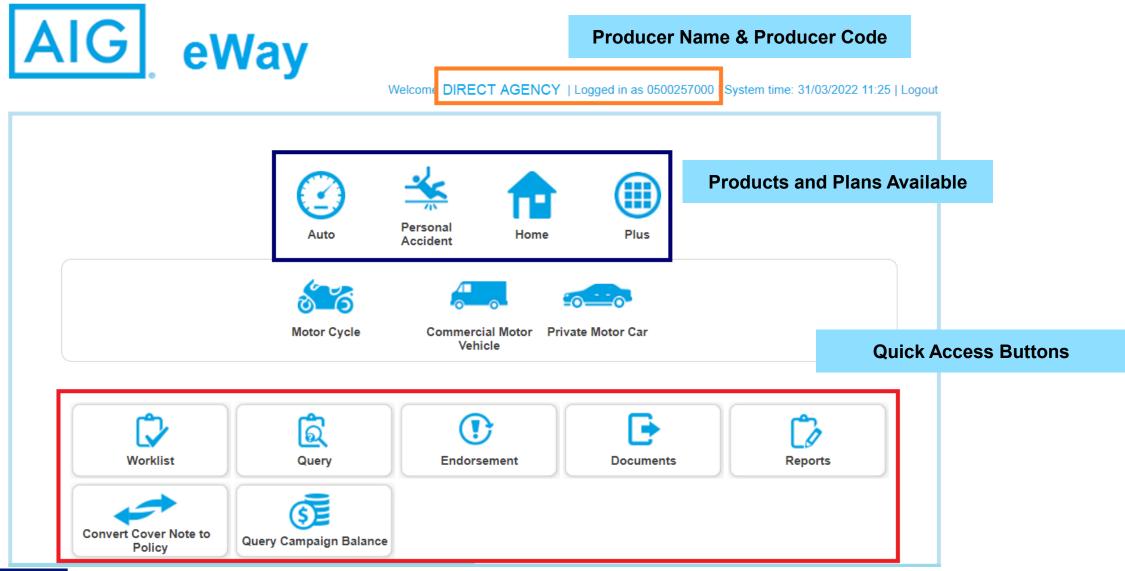

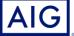

# Which Products and Plans are available in eWay?

- Auto
  - Private Motor Car
  - Commercial Motor Vehicle

- Home
  - Packaged
  - A-la-carte
  - Public Housing
  - Premium Client Solutions

- Personal Accident
  - Hospital Income
  - Personal Accident
  - Critical Illness
  - Domestic Helper

- Plus
  - Personal SolutionsPlan

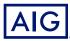

## **Quick Access Buttons and Functions**

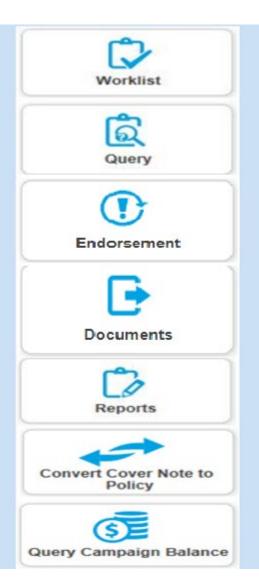

Worklist allows user to see his/her pending quotations done in the system

Query button allows users to view the information (policy information, payment history, quote version history and GIRO/RCC status for the pending quote or issued policy

Depending on the authority level and products that sales platform users are authorized, users can also create endorsement by click this box

This is the option to select if user wants to view the documents sent to customer or would want to re-send the forms or documents sent to customers

A dropdown list will be available for the user to see the various report options available for the system to generate

This is a quick selection to convert cover note to policy. Only applicable for Auto

This allows user to view information related to a specific active campaign that has been rolled out

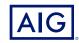

#### **Quick Access - Worklist**

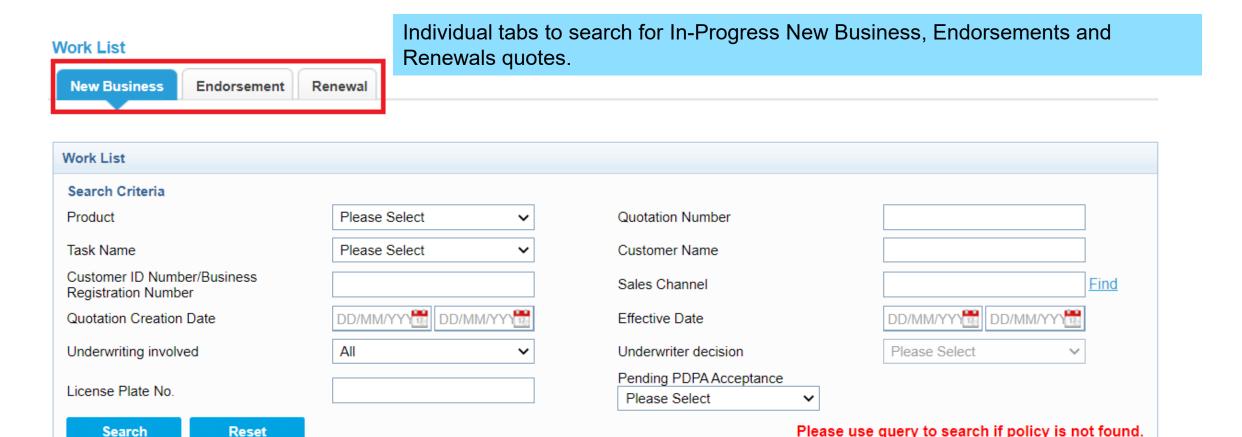

Policy which are expiring 60 days prior to the expiry date will have their Renewal Quotation in Worklist.

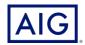

Search

Reset

### **Quick Access - Query**

Producer may search using <u>Keyword</u> such as Policy Number, Customer ID, Customer Name, etc. to narrow down the search based on the additional fields.

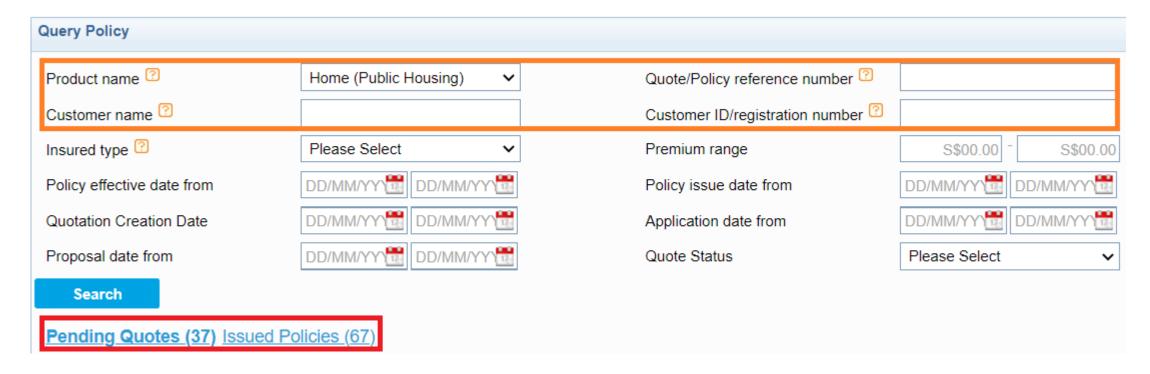

Pending Quotes referring to In-Progress Quote.

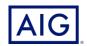

## **Quick Access - Endorsement**

Producer may search for the policy that they want to create an endorsement for by using the fields enclosed in red. Select the policy then click on **Create Endorsement**.

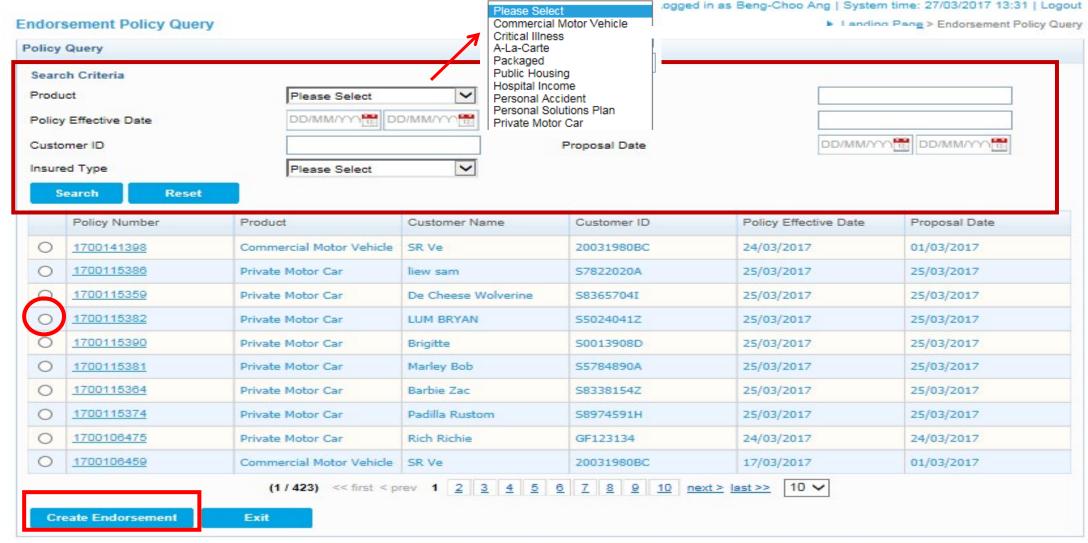

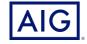

#### **Quick Access - Documents**

This function allows the user to send unsent documents and resend fulfilled documents such as quotations, policy documents, and endorsements.

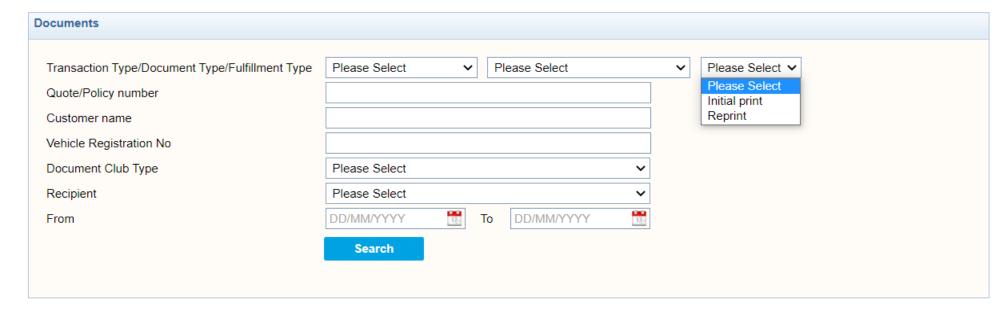

#### **Initial Print**

Use when document has <u>NOT</u> been previewed or sent yet. Initial Print allows previewing or sending via email and offline.

#### Reprint

Use when document has been previewed or sent already. **Reprint** only allows saving of document via Preview. Producer may then manually email or print and send to customer.

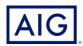

# **Initial Print – Sending Documents**

| Doc                                                                  | uments                 |                       |              | <ol> <li>Under Fulfillment Type (mandatory), select Initial Print.</li> <li>Input Customer Name (Last name followed by first Name or Vehicle No.)</li> </ol> |                       |                                        |             |                   |                                                                                             |                      |  |
|----------------------------------------------------------------------|------------------------|-----------------------|--------------|----------------------------------------------------------------------------------------------------|-----------------------|----------------------------------------|-------------|-------------------|---------------------------------------------------------------------------------------------|----------------------|--|
| Transaction Type/Document Type/Fulfillment Type  Quote/Policy number |                        |                       |              | New Business/Renewal ✔ Please Select                                                                                                    |                       |                                        |             | ✓ Initial prin    | t 🗸                                                                                         |                      |  |
| Customer name                                                        |                        |                       |              | MARY TAN                                                                                                    |                       |                                        |             |                   |                                                                                             |                      |  |
| Vehicle Registration No                                              |                        |                       |              |                                                                                                    |                       |                                        |             |                   |                                                                                             |                      |  |
| Document Club Type                                                   |                        |                       |              | Please Select                                                                                                    |                       |                                        |             |                   |                                                                                             |                      |  |
| Recipient                                                            |                        |                       |              | Please Select                                                                                                    | Please Select         |                                        |             |                   |                                                                                             |                      |  |
| From                                                                 |                        |                       |              | DD/MM/YYYY                                                                                                    | То                    | DD/MM/YYYY                             | 17          |                   |                                                                                             |                      |  |
|                                                                      |                        |                       |              | Search                                                                                                    | Search                |                                        |             |                   | 3. Select which set to send and if via email / offline. User may also preview document set. |                      |  |
|                                                                      | Quote/Policy<br>Number | Endorsement<br>Number | Product Code | Customer Name                                                                                                    | Sales<br>Channel Code | Document<br>Type                       | Document Se | t Print Type      | DefaultEmailID                                                                              | Additional Email IDs |  |
|                                                                      | 7220001573             |                       | PMC          | MARY TAN                                                                                                    | 0500257000            | Policy<br>Schedule for<br>New Business | Additional  | email offline     | trainingagency@aig.co<br>m                                                                  |                      |  |
|                                                                      |                        |                       |              | ed print type (email or<br>email or offline and c                                                                                                    | click "Submit".       |                                        |             | Otherwise, to ser | d the customer copy                                                                         | directly to the      |  |
|                                                                      |                        |                       |              |                                                                                                    | Preview               | Subm                                   | it          |                   |                                                                                             |                      |  |

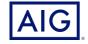

## **Reprint - Resending Fulfilled Documents**

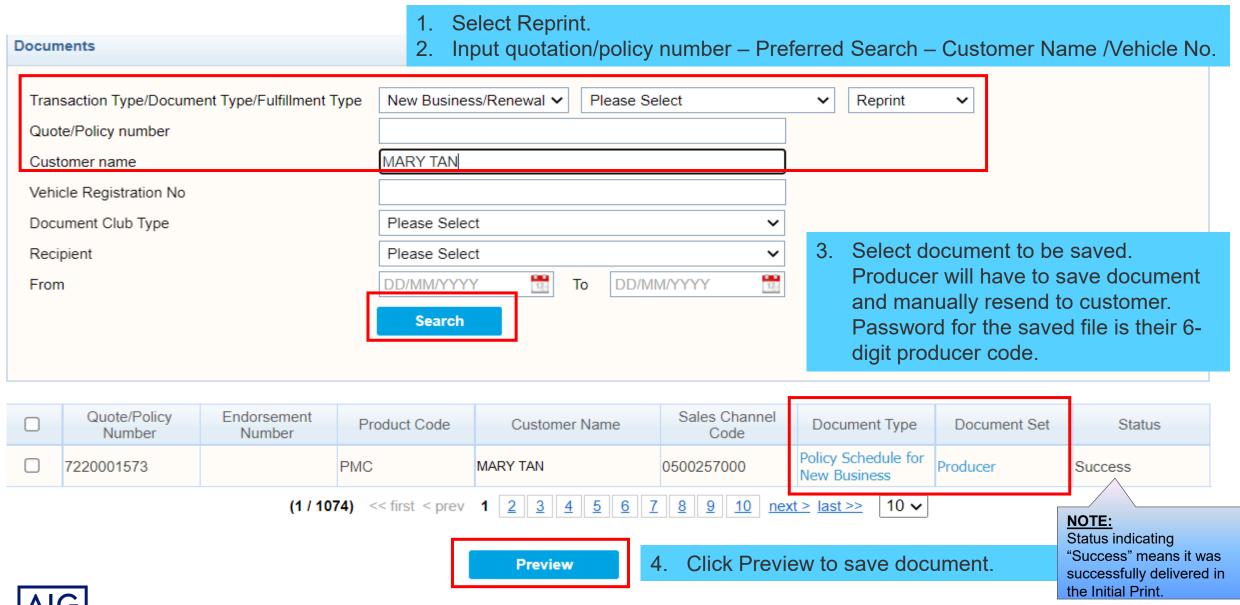

## **Quick Access - Reports**

Allows the users to quickly get access to other function modules or pages, such as Work List, Query, Create Endorsement, Output, Reports, etc.

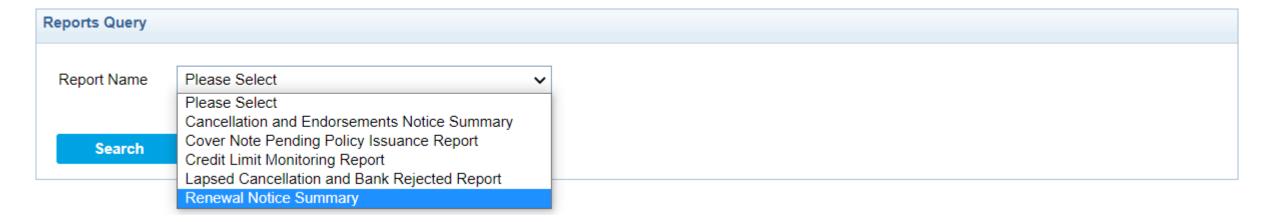

Renewal Notice Summary - Lists all upcoming renewable eWay policies for the following 60 days.

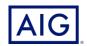